# Link to JQL query with information from issue

#### On this page

Configuration | Related use cases

#### Use case

Generate automatically a **link to a JQL query** that searches for issues based on information obtained from the current issue.

# Configuration

Create a new Calculated Text Field (by JWT) custom field and name it properly.

Providing a description will help you to identify what the custom field does but this step is optional.

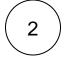

3

#### Parsing mode

Set the Parsing Mode to Basic text

#### Parser expression

Add the following expression:

<a href="%{system.baseUrl}/issues/?jql=project=%{issue.project.key} and summary ~ '%{issue. summary}'"> JQL query for %{issue.key}</a>

This expression generates a query that retrieves issues in the **same project** and with the **same summary** as the current issue. Note that some special characters are not supported in this query.

## Variant for single choice fields

This expression requires the **replacement of the field code** f(ssue.cfaaaaa) and the **name of the** *Select List (single choice)* field with the appropriate ones.

```
<a href="%{system.baseUrl}/issues/?jql=project=%{issue.project.key} and 'Select List (single
choice)' = '%{issue.cfaaaaa}'"> JQL query for %{issue.key}</a>
```

This expression generates a query that retrieves issues in the **same project** and with the **same option in a Select List** (*single choice*) field as the current issue. Note that some special characters are not supported in this query.

### Variant for multiple choice fields

This expression requires the Advanced text parsing mode and the replacement of the field code <code>%{issue.cfaaaaa}</code> and the name of the Select List (multiple choices) field with the appropriate ones.

```
"<a href=\"" + %{system.baseUrl} + "/issues/?jql=project=" + %{issue.project.key} + " and
'Select List (multiple choices)' in (" + toString(textOnStringList(toStringList(%{issue.
cfaaaaa}), "'" + %{seed.text} + "'")) + ")\"> JQL query for "+ %{issue.key} + "</a>"
```

This expression generates a query that retrieves issues in the **same project** and with the **same options in a Select List** (*multiple choices*) field as the current issue. Note that some special characters are not supported in this query.

4

Add the field to the relevant view screens.

Remember: All calculated fields are read-only and cannot be manually updated on a create or edit screen.

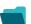

#### Related use cases

| Title                                           | Field type | JWT feature | Label      |
|-------------------------------------------------|------------|-------------|------------|
| Check if an issue was resolved on time          | Text       |             |            |
| Components from all sub-tasks                   | Text       |             |            |
| Details of the last comment                     | Text       |             | STAFF PICK |
| Difference between two dates in business days   | Text       |             |            |
| Display additional details of the issue creator | Text       |             |            |
| Display current issue's project category        | Text       |             |            |
| Display historic due dates                      | Text       |             |            |

| Display reporters of linked Cloud issues                  | Text |            |
|-----------------------------------------------------------|------|------------|
| Google Maps location                                      | Text | STAFF PICK |
| Highest ranked custom field value among all linked issues | Text |            |
| Last comment, its author, and timestamp                   | Text | STAFF PICK |
| Last commenter's full name                                | Text |            |
| Status and assignee of parent issue                       | Text |            |
|                                                           |      |            |

If you still have questions, feel free to refer to our support team.